## <span id="page-0-0"></span>**Commit Project to the Server dialog**

To open the Commit Project to the Server dialog

- From the **Collaborate** menu, select **Commit Project.**
- Press **CTRL+K.**

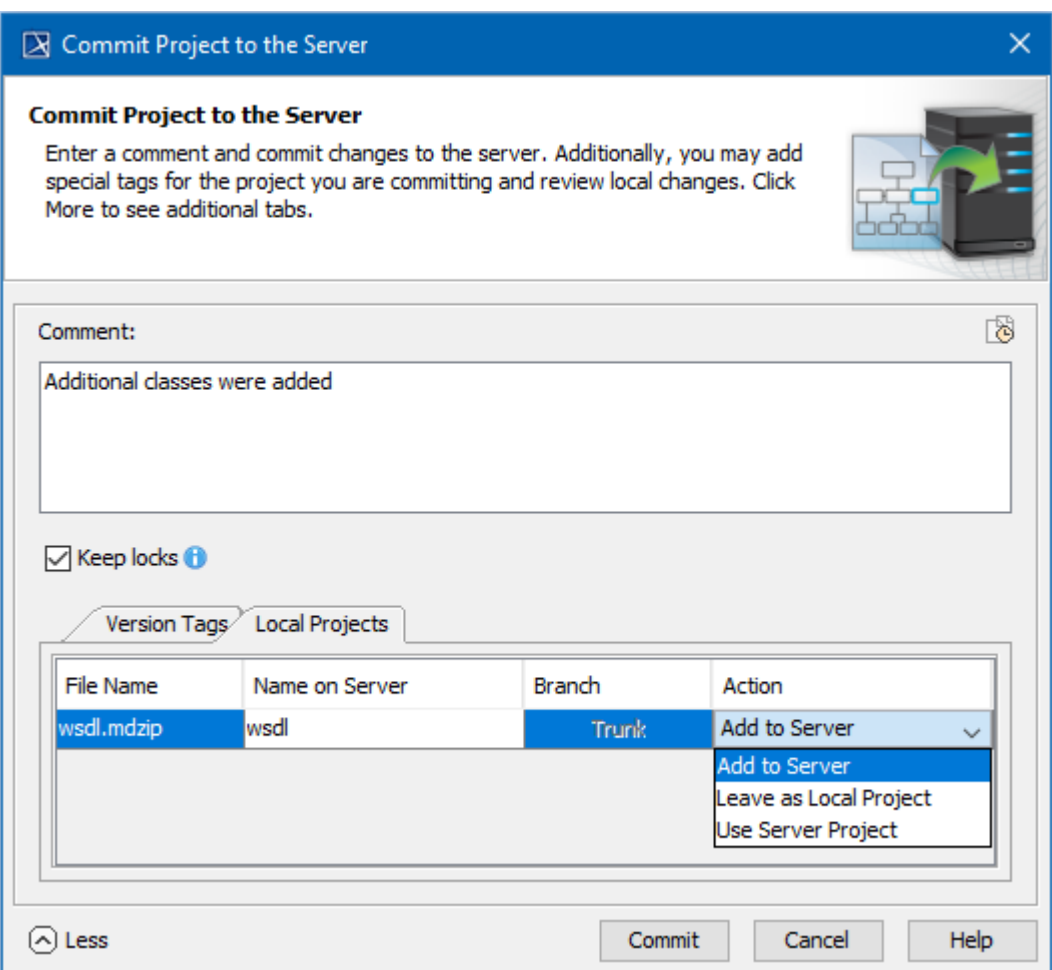

Commit Project to the Server dialog

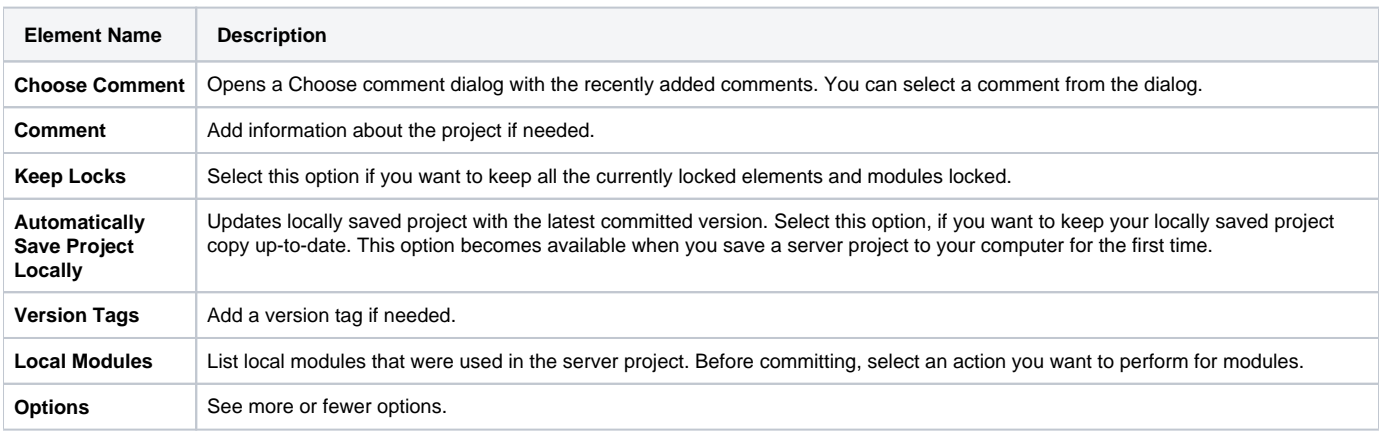

- [User management](https://docs.nomagic.com/display/MD190SP4/User+management)
- [Manage Projects Dialog](https://docs.nomagic.com/display/MD190SP4/Manage+Projects+Dialog)

[Open Server Project Dialog](https://docs.nomagic.com/display/MD190SP4/Open+Server+Project+Dialog)

- [Commit Project to the Server dialog](#page-0-0)
- [Project Versions dialog](https://docs.nomagic.com/display/MD190SP4/Project+Versions+dialog)
- [Use Server Project wizard](https://docs.nomagic.com/display/MD190SP4/Use+Server+Project+wizard)

\$body